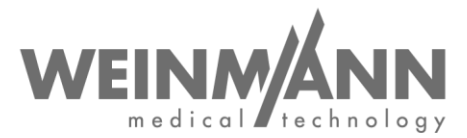

WEINMANN Emergency Medical Technology GmbH + Co. KG PO Box 57 01 53 • 22770 Hamburg • GERMANY

Amburgo, luglio 2020

# **Avvertenza importante per la sicurezza: misura correttiva di un prodotto medicale sul mercato**

**Riferimento:** FSCA MMS2 2020-07.01

#### **Mittente:**

WEINMANN Emergency Medical Technology GmbH + Co. KG

#### **Destinatari:**

Utenti e gestori, nonché rivenditori specializzati e partner dell'assistenza

#### **Dispositivi medici interessati (denominazione commerciale):**

Ventilatore di emergenza e da trasporto MEDUMAT Standard²; sono interessati tutti i numeri di serie dal lancio del prodotto

Gentili Signore, egregi Signori,

La qualità e la sicurezza sono la nostra massima priorità. Per questo desideriamo agire, come di consueto, in maniera coerente e trasparente e chiediamo il vostro sostegno per l'attuazione di misure correttive, conformemente alle disposizioni di legge sui dispositivi medici, che consentano agli utenti di continuare a utilizzare i nostri prodotti sui pazienti in tutta sicurezza.

#### **1. Descrizione del problema:**

In casi molto rari può accadere che non sia possibile accendere MEDUMAT Standard² durante il funzionamento a batterie (senza alimentazione di rete collegata). Questo significa che lo schermo rimane scuro dopo che è stato premuto il pulsante On/Off e che l'apparecchio non si avvia.

Riteniamo che la causa possa essere un danno ESD al circuito elettronico dell'apparecchio, verificatosi dopo che sono stati toccati i contatti nel vano batterie (ad es. durante la pulizia).

**Company Headquarters Business Management General Partner Banking Connections**<br>
WEINMANN Emergency **Business Management WEINMANN Emergency** Medical Technology GmbH + Co. KG Dipl.-Kfm. Philipp Schroeder Management GmbH, Hamburg **Deutsche Bank AG Hamburg** Frohbösestraße 12 • 22525 Hamburg • GERMANY Dipl.-Volksw. André Schulte IBAN DE87 2007 0000 0646 9639 00 The Management GmbH, Hamburg<br>
Trendom Dipl.-Kfm. Philipp Schroeder Management GmbH, Hamburg<br>
Trendom Bank AG Hamburg<br>
T: +49 40 88 18 96-480 **Registration Court** Registration Court<br>
T: +49 40 88 18 96-480 **Registration Cou** www.weinmann-emergency.com Hamburg Municipal Court Hamburg Municipal Court **Hamburger Sparkasse AG**

**Center for Production, Logistics, Service** V.A.T. # DE288367727<br>WEINMANN Emergency MEEE Reg. # DE 47913245 WEINMANN Emergency = MEEE Reg. # DE 47913245<br>Medical Technology GmbH + Co. KG = Mathemate of the Commerchanic Certified QM System meeting = Commerzbank AG Hamburg<br>Siebenstücken 14 ● 24558 Henstedt-Ulzburg = Creditor ID = E Medical Technology GmbH + Co. KG<br>
Siebenstücken 14 • 24558 Henstedt-Ulzburg<br>
GERMANY BE35ZZZ00000353971 (EN ISO 9001/EN ISO 13485) SWIFT COBADEHHXXX<br>
GERMANY BE35ZZZ00000353971 (EN ISO 9001/EN ISO 13485) SWIFT COBADEHHXXX

Dipl.-Volksw. Marc Griefahn WEINMANN Emergency<br>Dipl.-Kfm. Philipp Schroeder Management GmbH, Hamburg<br>Dipl.-Volksw. André Schulte

F: +49 40 88 18 96-480 **Registration Court**<br>
Www.weinmann-emergency.com **Registration Court**<br>
Dept. A # 115967 **Dept. B # 38144 Center for Production, Logistics, Service V.A.T. # DE288367727** Dept. B # 38144

Pagina 1 di 4

Dept. A # 115967 Dept. B # 38144 IBAN DE44 2005 0550 1032 2626 67

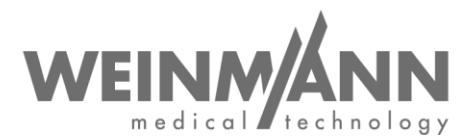

#### **2. Rischio per il paziente:**

Non è possibile avviare l'apparecchio durante il funzionamento a batterie (senza alimentazione di rete collegata). Ciò potrebbe comportare un ritardo nella somministrazione della terapia. Il problema non si presenta quando l'apparecchio è collegato all'alimentazione di rete.

#### **3. Misura correttiva:**

Fino ad ora l'avvio dell'apparecchio non veniva esplicitamente testato durante il controllo funzionale. Pertanto il controllo funzionale di MEDUMAT Standard² è stato ampliato per includere un'ulteriore prova all'avvio durante il funzionamento a batterie. Ciò significa che in futuro l'apparecchio dovrà essere acceso in modalità batteria o rimosso dal supporto a parete prima dell'accensione per poter effettuare un controllo del funzionamento. Dopo l'accensione in modalità batteria, il controllo del funzionamento può essere effettuato come di consueto nel supporto a parete sulla rete elettrica e sull'alimentazione di ossigeno del veicolo. Vi mostreremo anche la procedura modificata nel video seguente: <https://youtu.be/d8x7CIPjOGY>

Per assicurarsi che l'apparecchio sia stato realmente acceso in modalità batteria, abbiamo sviluppato una nuova versione software 4.15 e integrato le istruzioni per l'uso.

Occorre pertanto intraprendere le seguenti misure correttive:

- Eseguire l'update di MEDUMAT Standard² alla nuova versione software 4.15
- Integrare le istruzioni per l'uso con il foglio fornito a parte
- Attenersi alle avvertenze di sicurezza e agli avvisi relativi al nuovo controllo funzionale come descritto nel foglio separato

Questa misura correttiva è una misura obbligatoria. L'autorità competente è informata sulla procedura.

Se non è possibile avviare MEDUMAT Standard² durante il funzionamento a batterie in assenza di alimentazione di rete, far riparare l'apparecchio.

Dopo che sarà stata implementata la suddetta misura correttiva, sarà possibile continuare a utilizzare MEDUMAT Standard².

Vi preghiamo di effettuare tutte le **misure correttive entro e non oltre il 31.08.2020**.

### **Se siete gestori, utenti o rivenditori specializzati di MEDUMAT Standard², procedete come segue:**

- Se i prodotti sono stati consegnati a terzi, fornite la presente informativa anche ai vostri clienti.
- Vi preghiamo di **confermare di aver ricevuto questo scritto e di averlo inoltrato** sul modulo di risposta allegato entro e non oltre il 15.08.2020.
- Scaricate la nuova versione software 4.15 per MEDUMAT Standard². I file con l'aggiornamento sono disponibili per il download **nell'area login WEINMANN** del nostro sito Internet [www.weinmann-emergency.com](https://www.weinmann-emergency.com/) (pacchetto software: *MEDUMAT\_Standard2\_SW\_4.15.zip).*
- **Installate in tutti gli apparecchi in vostro possesso la versione software 4.15**. L'esecuzione di un upgrade del software è descritta nelle istruzioni per l'uso di MEDUMAT Standard² al capitolo 4.15 "Aggiornamento software" .

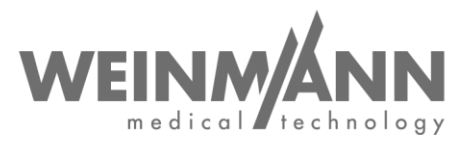

- Comunicate l'esecuzione dell'aggiornamento specifico dell'apparecchio facendo clic sul relativo pulsante nell'area di login. Qualora ciò non fosse possibile, utilizzate in alternativa il modulo di documentazione contenuto nel pacchetto software *MEDUMAT\_Standard2\_SW\_4.15.zip*.
- Se non disponete di un login WEINMANN Emergency, potete richiederlo attraverso una semplice registrazione su [www.weinmann-emergency.com.](https://www.weinmann-emergency.com/) Altrimenti contattate il vostro referente per i prodotti WEINMANN Emergency.
- Integrate le istruzioni per l'uso di MEDUMAT Standard² con il **foglio separato**, disponibile anch'esso nel pacchetto software *MEDUMAT\_Standard2\_SW\_4.15.zip*. In alternativa all'area di login il foglio separato è disponibile anche nel[l'Area Download](https://www.weinmann-emergency.com/download/) del nostro sito web.
- All'interno della vostra società accertate che a tutti gli utenti dei prodotti sopracitati e alle ulteriori persone da informare venga **resa nota la presente avvertenza di sicurezza**.

#### **Contatto**

Per eventuali domande non esitate a contattare il Vostro rivenditore specializzato locale oppure rivolgetevi direttamente a noi: Telefono: +49 40 88 18 96 - 122, e-mail: AfterSalesService@weinmann-emt.de.

Cordiali saluti

WEINMANN Emergency Medical Technology GmbH + Co. KG

Amministratore Procuratore

 $2\rho a$ .  $\Rightarrow$   $\therefore$ 

André Schulte **p.p. Dennis Horstmann** Responsabile Supply Chain + Quality Management

# **Risposta a WEINMANN Emergency**

**in merito alle avvertenze di sicurezza MEDUMAT Standard²: Riferimento: FSCA MMS2 2020-07.01**

**Vi preghiamo di inviarci questo modulo di risposta compilato in ogni sua parte** per e-mail, fax o posta a:

## **E-mail: AfterSalesService@weinmann-emt.de Fax: +49 40 88 18 96 - 490**

**WEINMANN Emergency Medical Technology GmbH + Co. KG** Technischer Service Frohbösestraße 12 22525 Hamburg, GERMANY

**Confermo di aver ricevuto il presente scritto** e di averne **letto e compreso il contenuto**. **Tutti gli utenti del prodotto e le ulteriori persone da informare nella mia società sono state messe a conoscenza del presente scritto**.

 $\_$ 

 $\_$ 

 $\frac{1}{2}$  ,  $\frac{1}{2}$  ,  $\frac{1$ 

Se i prodotti sono stati consegnati a terzi (vale ad es. per i rivenditori specializzati), è stata **inoltrata una copia della presente informativa**.

### **Compilare per intero in stampatello:**

- Dati sulla ditta/società **identici al campo destinatario sopra.**
- Dati sulla ditta/società **diversi dal campo destinatario sopra:**

Numero cliente.:

**Ditta/Società + indirizzo:** \_\_\_\_\_\_\_\_\_\_\_\_\_\_\_\_\_\_\_\_\_\_\_\_\_\_\_\_\_\_\_\_\_\_\_\_\_\_\_

**Non sono più in possesso del dispositivo medico:**

**L'apparecchio è stato rottamato**

**Il nuovo proprietario è (ditta + indirizzo)** \_\_\_\_\_\_\_\_\_\_\_\_\_\_\_\_\_\_\_\_\_\_\_\_\_\_\_\_\_\_\_\_\_\_\_\_\_\_\_

Data, firma **Nome (in stampatello) Data, firma** Nome (in stampatello)

\_\_\_\_\_\_\_\_\_\_\_\_\_\_\_\_\_\_\_\_\_\_\_\_\_\_\_\_\_\_\_\_\_\_\_\_\_\_\_

\_\_\_\_\_\_\_\_\_\_\_\_\_\_\_\_\_\_\_\_\_\_\_\_\_\_\_\_\_\_\_\_\_\_\_\_\_\_\_

\_\_\_\_\_\_\_\_\_\_\_\_\_\_\_\_\_\_\_\_\_\_\_\_\_\_\_\_\_\_\_ \_\_\_\_\_\_\_\_\_\_\_\_\_\_\_\_\_\_\_\_\_\_\_\_\_\_\_\_\_\_\_ Posizione (in stampatello) entre la contrattura de la contrattura de la E-mail (in stampatello)